### **Objectif :**

A partir des connaissances acquises dans les exercices précédents, créer à l'aide de Google Sketchup, un escalier droit de 13 marches, dont les dimensions sont indiquées ci-dessous.

#### **Travail à faire :**

- 1. Lancer Google Sketchup et enregistrer le fichier dans le répertoire de la classe avec le nom "Escalier NOM Prénom".
- 2. Créer un mur d'épaisseur 20 cm, de longueur 500 cm et de hauteur 260 cm (il s'agit d'un parallélépipède rectangle).
- 3. Trouver une solution pour réaliser l'escalier contre le mur créé précédemment, sachant que les dimensions d'une marche sont :
	- ⇒ Hauteur : 20 cm
	- ⇒ Giron (profondeur) : 25 cm
	- ⇒ Largeur : 120 cm

Attention : l'escalier commence à 75 cm du début du mur

**Remarque** : Il existe plusieurs méthodes, dont certaines très simples et très rapides qui seront présentées par le professeur.

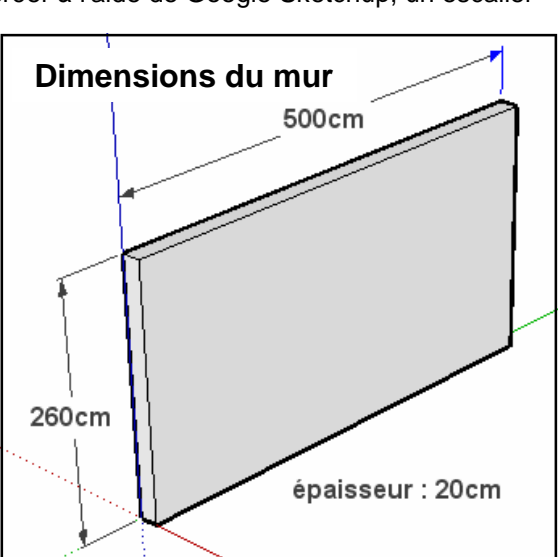

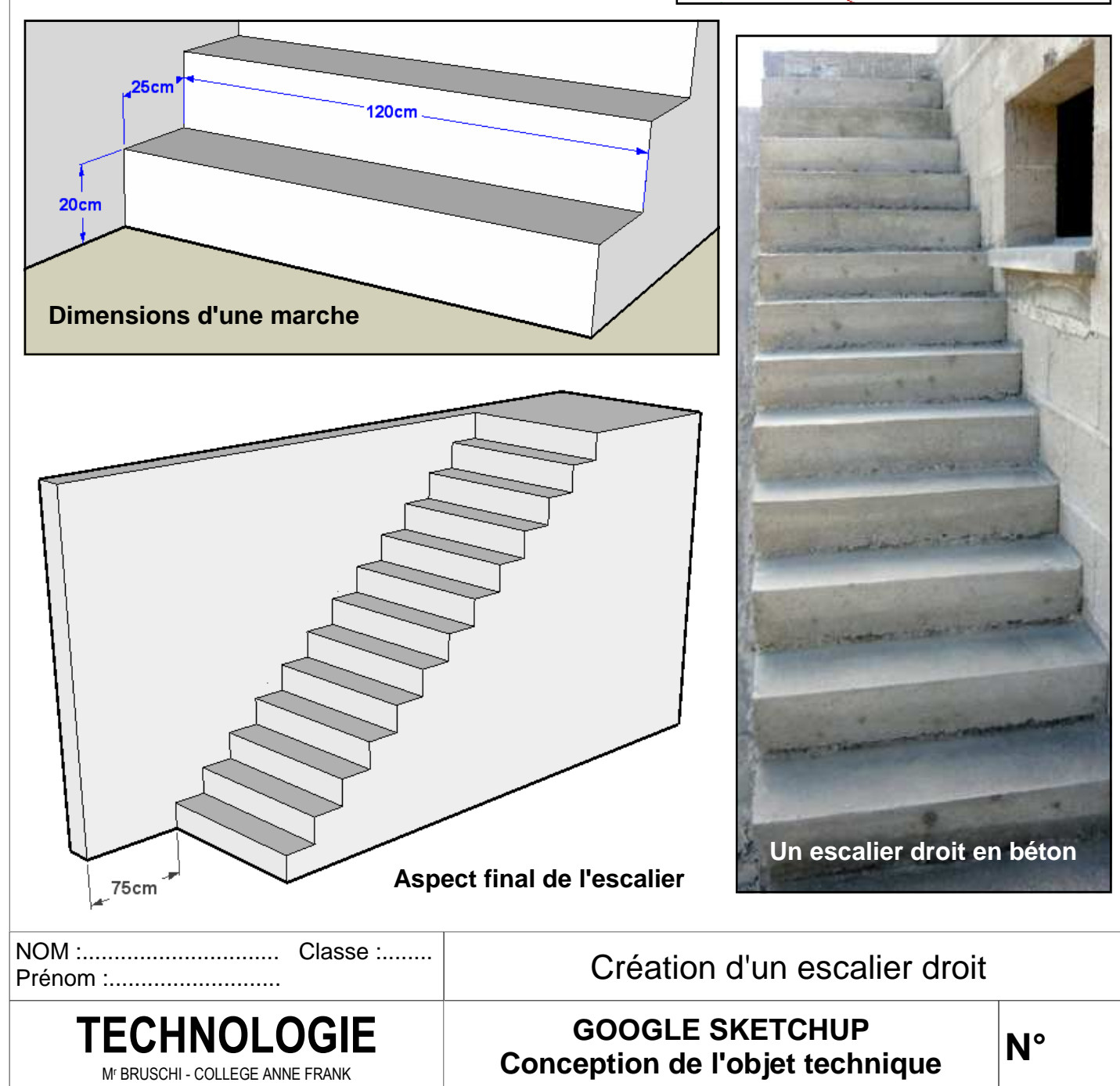

**Pour réaliser l'escalier droit, l'une des méthode rapide consiste à suivre les étapes suivantes :** 

- **1. Enregistrer le fichier dans le répertoire de la classe.**
- **2. Créer le parallélogramme constituant le mur contre lequel s'appuie l'escalier.**
- **3. Créer le profil de l'escalier**
- **4. Extruder l'escalier (donner du volume à l'escalier).**

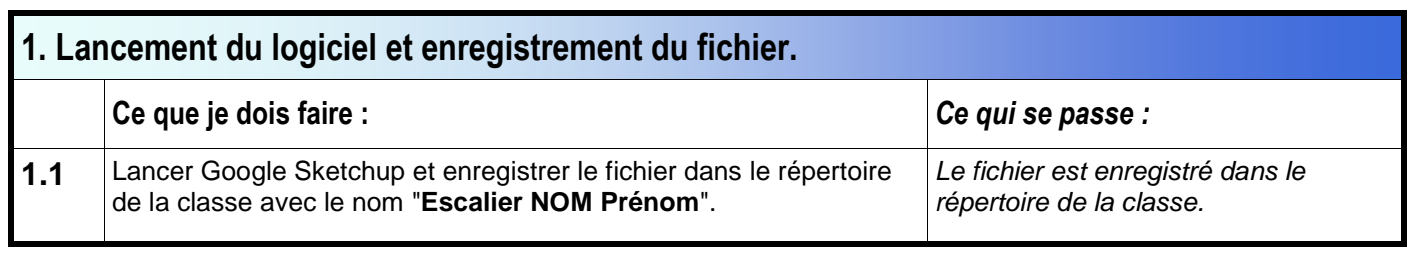

# **2. Créer le parallélogramme rectangle de 20 cm x 500 cm x 260 cm, qui constitue le mur.**

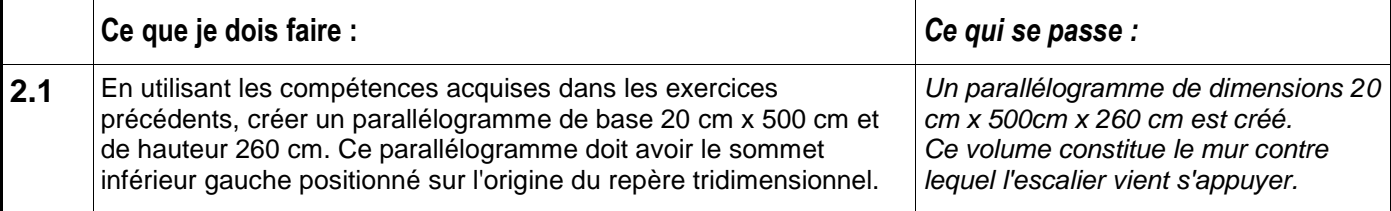

# **3. Création du profil de l'escalier à 75 cm du début du mur.**

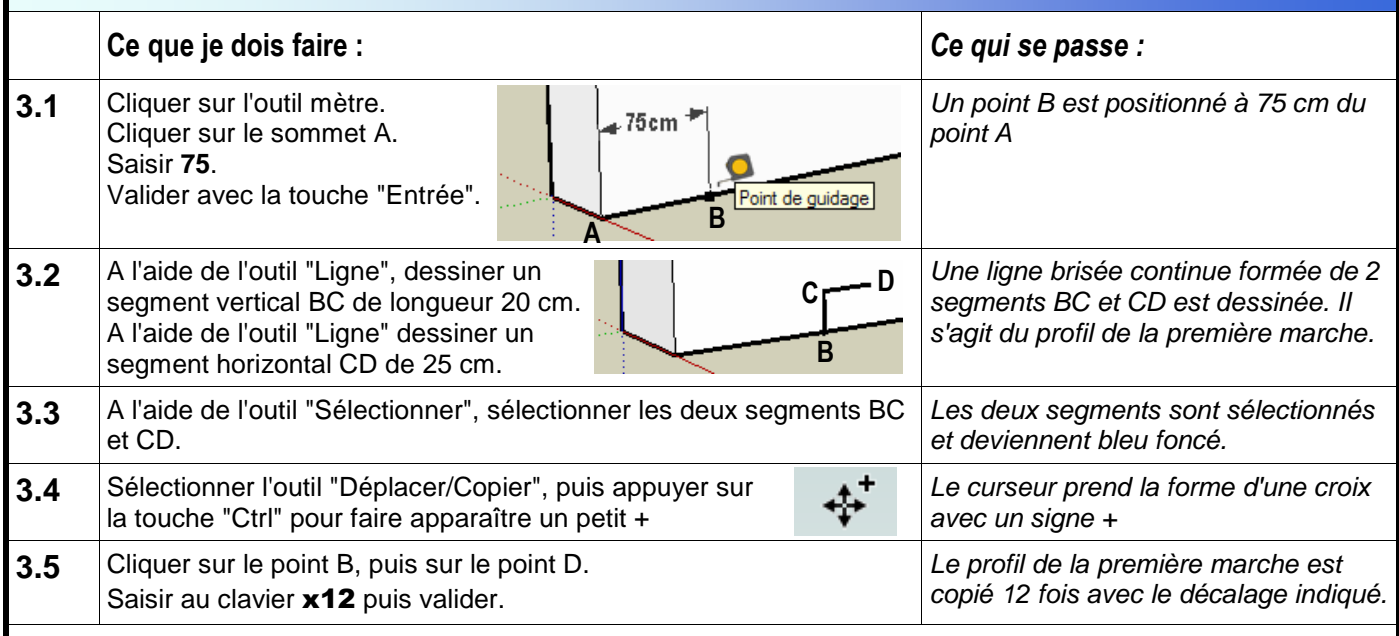

**Remarque : le profil de l'escalier est créé avec ses 13 marches qui s'arrêtent au niveau supérieur du mur.** 

## Classe :........ **4. Extrusion de l'escalier (créer le volume à partit du profil). Ce que je dois faire :** *Ce qui se passe :*  **4.1** Sélectionner l'outil "Pousser/Tirer" et cliquer sur la surface qui va engendrer l'escalier. Déplacer le curseur et saisir 120. Valider. L'escalier est créé avec une largeur de 120 cm. 4.2 <sup>|</sup>Enregistrer le fichier et demander au professeur de vérifier le travail. *| Le fichier est sauvegardé.*

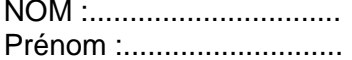

Mr BRUSCHI - COLLEGE ANNE FRANK

Méthode rapide de création d'un escalier droit

# **GOOGLE SKETCHUP Conception de l'objet technique TECHNOLOGIE**